# 日インドネシアEPAに基づく原産地証明書データ交換 におけるパイロット運用 (令和5年5月1日~6月25日)

# <e-COご利用のポイント>

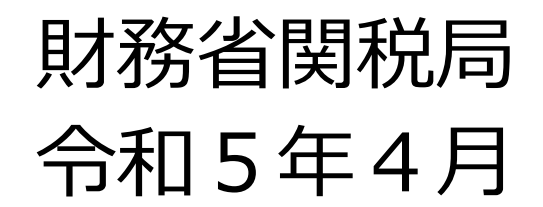

# **NACCSにおけるパイロット運用の概要**

### 目的

本パイロット運用においては、実際にインドネシア発給機関で発給されたe-COを利用して以下のこと を確認します。

- ⑴ インドネシア発給機関が発給するe-COが輸出入・港湾関連情報処理システム(以下 「NACCS」)において正しく受信できること
- (2)NACCSが受信したe-COが、 NACCSの利用者(輸入者、通関業者、税関)により適切に 利用できること

#### 期間

### **令和5年5月1日(月)から6月25日(日)まで**とします。

パイロット運用において、上記⑴及び⑵が安定的に実施できた場合、6月26日(月)から本格運用 に移行する予定です。

#### 参加者

日インドネシアEPAに基づき、EPA税率を適用しようとする輸入貨物の**通関手続をNACCSで行う輸 入者又は通関業者の方であって、e-COの利用を希望し、本パイロット運用にご協力いただける方 であれば**、事前申込みなどを行うことなく、**ご参加いただけます**。

※ e-COのご利用にあたっては、本資料のほか、『日インドネシア経済連携協定に基づく原産地証明書データ 交換におけるパイロット運用に係る実施要領』に取扱いの詳細を掲載しております。併せてご確認の上、ご利用 願います。

1

## **e-COの利用方法:ステップ①(e-COの発給)**

#### インドネシアの輸出者へのe-COの発給依頼

**インドネシア発給機関(商業省)は、令和5年5月1日(月)から日本向けe-COの発給申請 の受付を開始**します。 日本での輸入申告においてe-COの利用を希望される場合、輸入者等において 貿易取引相手である**インドネシアの輸出者にe-COの発給手続を依頼**してください。

#### インドネシアの輸出者からのe-CO控えの入手

インドネシアの輸出者は、インドネシア発給機関のシステムから発給を受けたe-COの控えをPDFファイ ルによりダウンロードすることができます(以下「e-CO控え」)。パイロット運用期間中、日本への輸入申 告においてe-COを利用する際にはe-CO控えを併せて提出していただくことになりますので、**インドネシア の輸出者からe-CO控えを入手**してください。

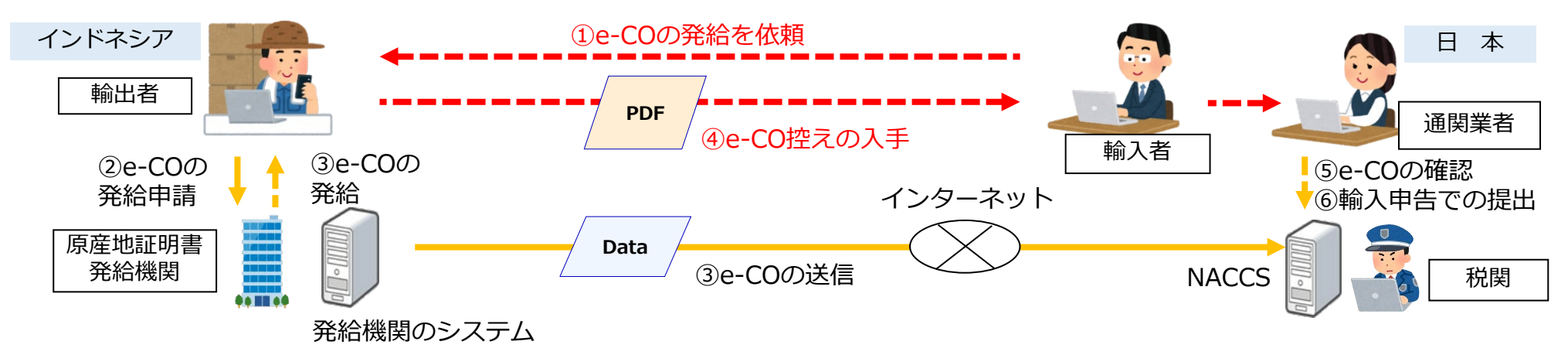

# **e-COの利用方法:ステップ②(e-COの確認その1)**

インドネシア発給機関が発給したe-COはNACCSに直接送信されます。NACCSが受信したe-COを輸 入申告に使用する際には、輸入者等において事前にNACCSでe-COの内容を確認してください。

NACCSでのe-COの確認方法

NACCSで受信したe-COの内容は、**「原産地証明書情報内容照会(IOV)」業務で以下のデータ 項目を入力**することによって照会することができます。

【方法1】**「C/O番号」**にe-COの原産地証明書番号(Certification No.)を、 **「e C/Oキー」にe-COの1品目目のインボイス番号 (Invoice number) を入力** 

### 【方法2】**「N-C/O番号」**を入力

※ 「N-C/O番号」はNACCSでe-COを受信したときに付与される番号であり、IOV業務で照会したe-COの情報から確認するこ とができます。そのため、初回は必ず【方法1】により照会する必要があります。

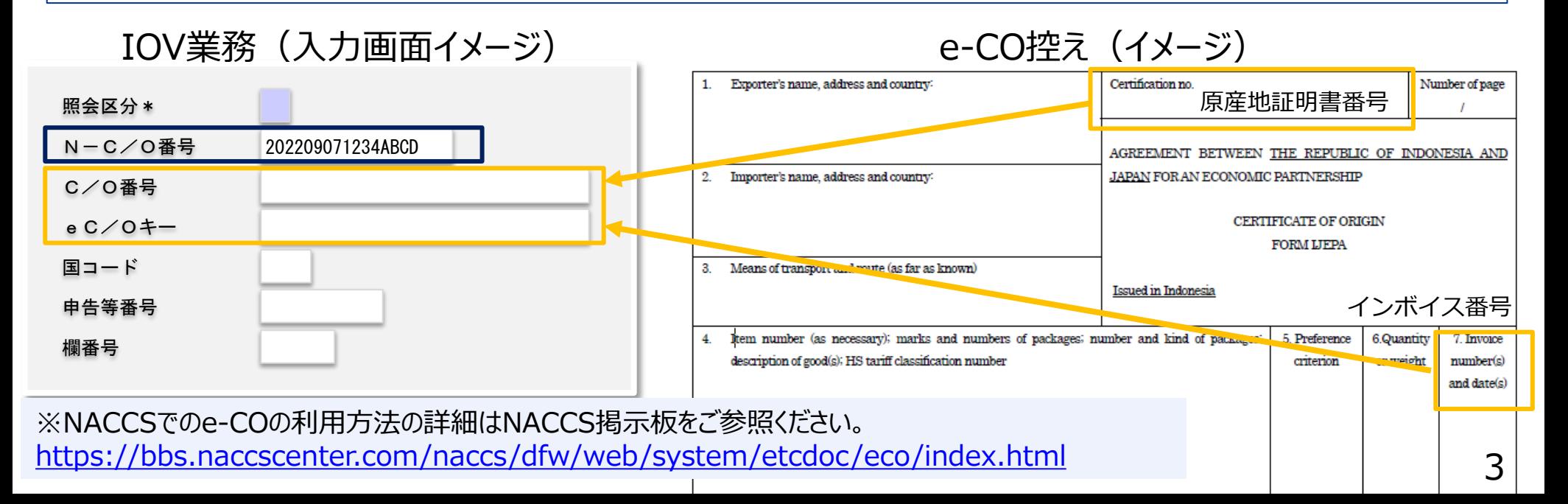

# **e-COの利用方法:ステップ②(e-COの確認その2)**

### IOV業務(照会結果イメージ) IOV業務ではe-COの情報を帳票形式で出力することもできます。

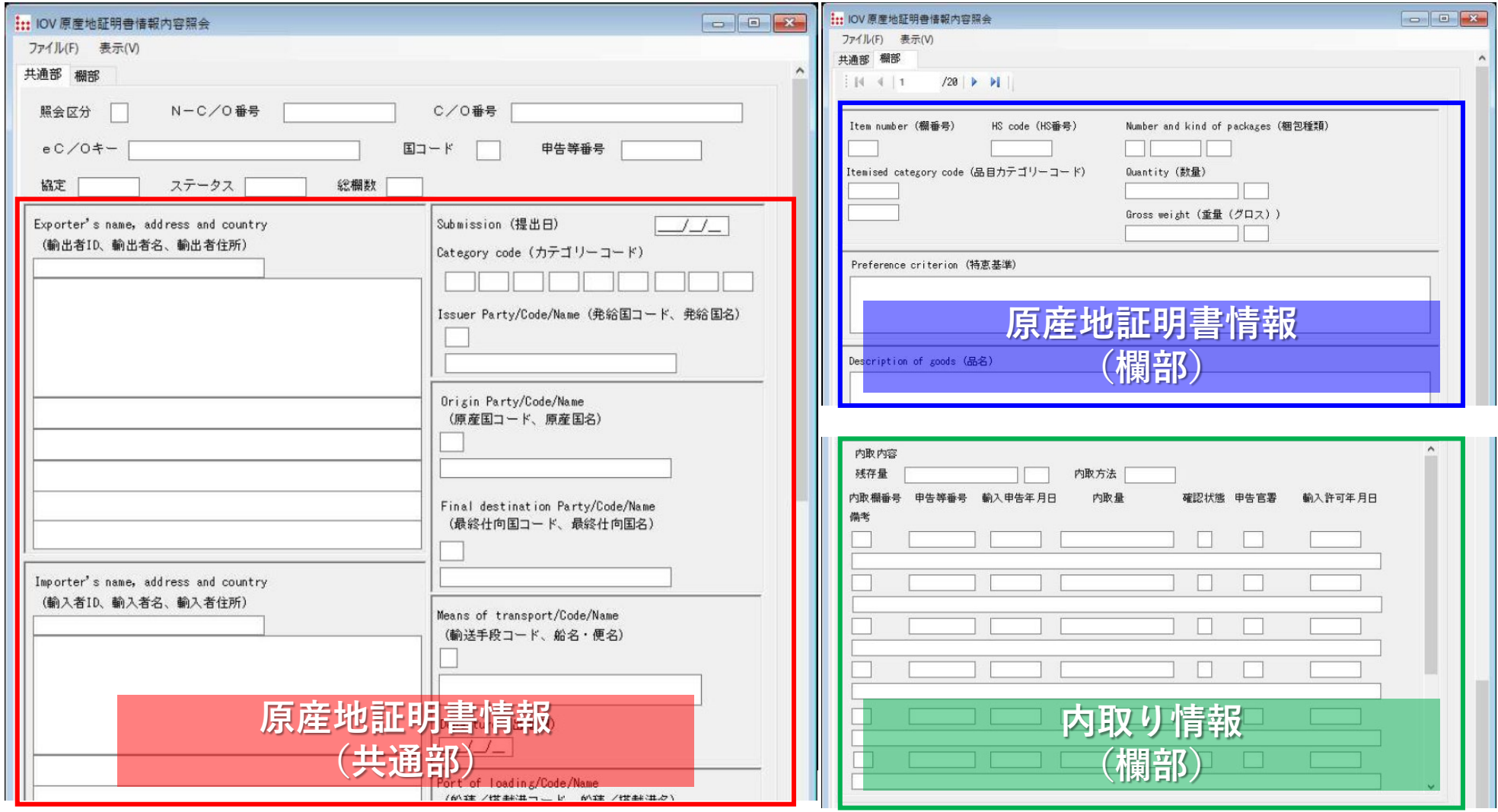

※NACCSでのe-COの利用方法の詳細はNACCS掲示板をご参照ください。 <https://bbs.naccscenter.com/naccs/dfw/web/system/etcdoc/eco/index.html> 4 **e-COの利用方法:ステップ③(輸入申告時のe-COの提出その1)**

### 令和5年5月1日(月)から31日(水)までの輸入申告における取扱い

日インドネシアEPAに基づくEPA税率を適用しようとする貨物の**輸入申告(予備申告を行う場合には 予備申告)の際に**、**e-COを提出するとともに**、インドネシアの輸出者から入手した**e-CO控えも併せて 提出してください**。税関において当該e-COをe-CO控えと対査し、必要な確認を行います。

【e-COの提出方法】

「輸入申告事項登録 (IDA)」業務において輸入承認証等欄に以下の①又は②のいずれかを入力したうえで輸 入申告を行ってください。

(方法1)**eC/Oキー**(e-COの1品目目のインボイス番号)及び**C/O番号**(原産地証明書番号)を入力 ※ 必ずeC/Oキー、C/O番号の順に2欄連続して入力してください。

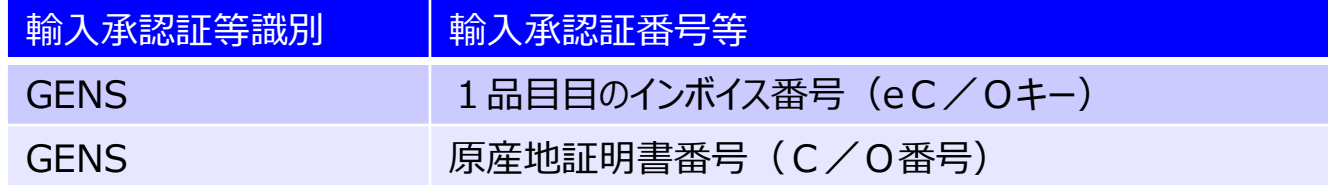

#### (方法2)**NーC / O番号**を入力

※ 原則、N-C/O番号を使用するか否かは自由ですが、①のeC/Oキー又はC/O番号が20桁を超える場合等は輸入承 認証番号等欄に入力できないため、②のN-C/O番号を入力する必要があります。

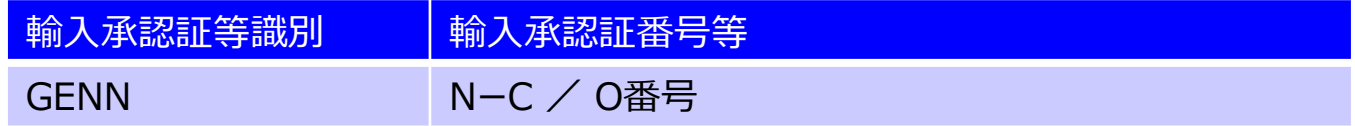

【e-CO控えの提出方法】

e-CO控えの提出は、従来の原産地証明書の提出方法(NACCSの申告添付登録(MSX)業務を含む。)と 同様に行ってください。 <sup>5</sup>

**e-COの利用方法:ステップ③(輸入申告時のe-COの提出その2)**

#### IDA業務入力イメージ(輸入承認証等欄)

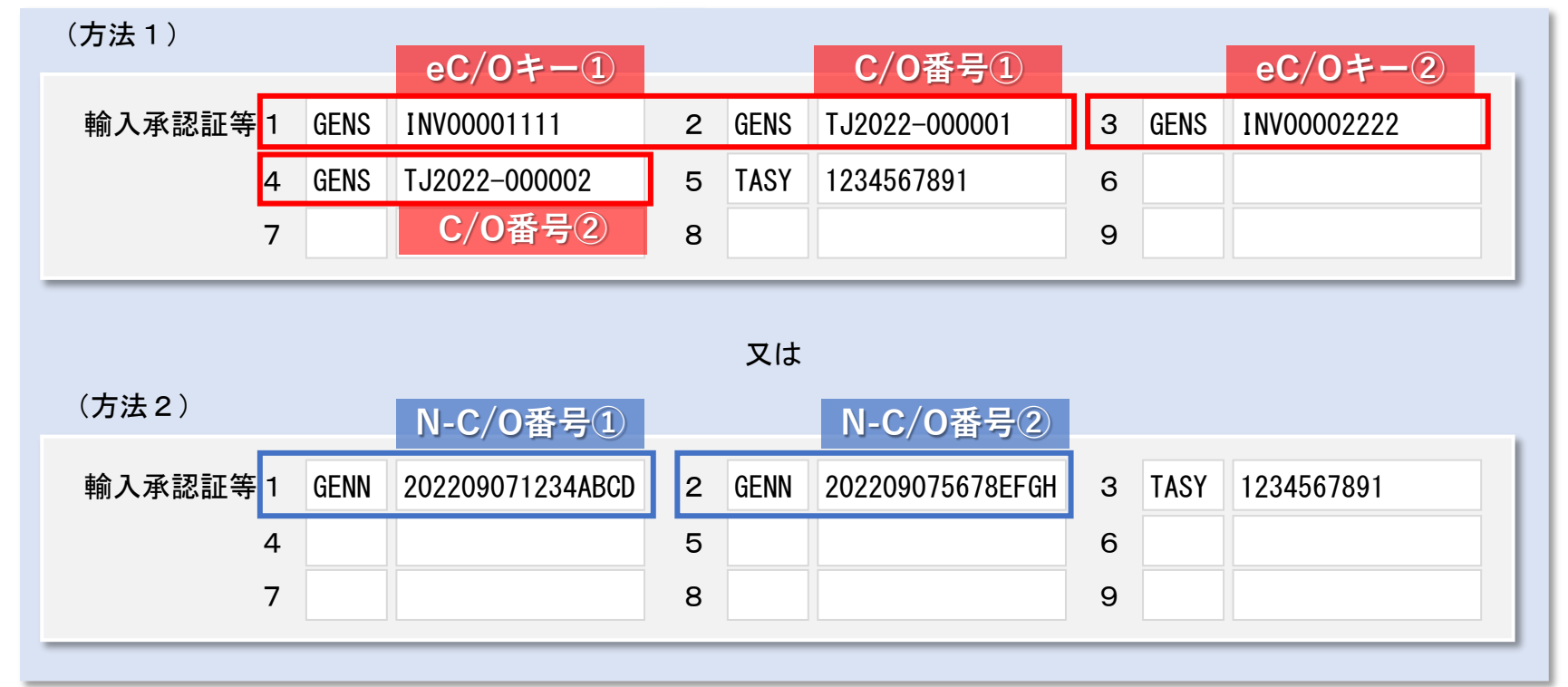

- 注1 IDA業務で入力したeC/Oキー及びC/O番号の組合せ又はN-C/O番号に該当する**e-COの情 報がNACCSに登録されていない場合には、エラーとなりIDA業務を行うことができません**。
- 注2 **原産地証明書識別コードは**、e-COを使用する場合も通常の原産地証明書を使用する 場合と同じ「**IDT4**」(日インドネシアEPA・第三者証明制度)を入力してください。

#### ※ NACCSでのe-COの利用方法の詳細はNACCS掲示板をご参照ください。 注3 輸入申告において**入力漏れ、入力誤り等があった場合には、速やかに申告先税関にご相談下 さい。**

<https://bbs.naccscenter.com/naccs/dfw/web/system/etcdoc/eco/index.html>

6

# **e-COの利用方法:ステップ③(輸入申告時のe-COの提出その3)**

### 令和5年6月1日(木)から25日(日)までの輸入申告における取扱い

5月1日(月)から31日(水)までの期間中、 e-COの利用について今後の安定的な運用が見 込めると関係当局間で判断した場合、6月1日(木)以降、**輸入申告の際にe-COのみの提出を 求め**ること(**e-CO控えの提出は不要**)とし、 e-COの運用状況を確認します。6月1日(木)以降 における具体的な取扱いについては決まり次第税関HP/原産地規則ポータルにてお知らせいたします。

### **※e-COの実施に関する最新の情報は、税関HP・原産地規則ポータルからご確認ください。**

<https://www.customs.go.jp/roo/procedure/data/news.html>

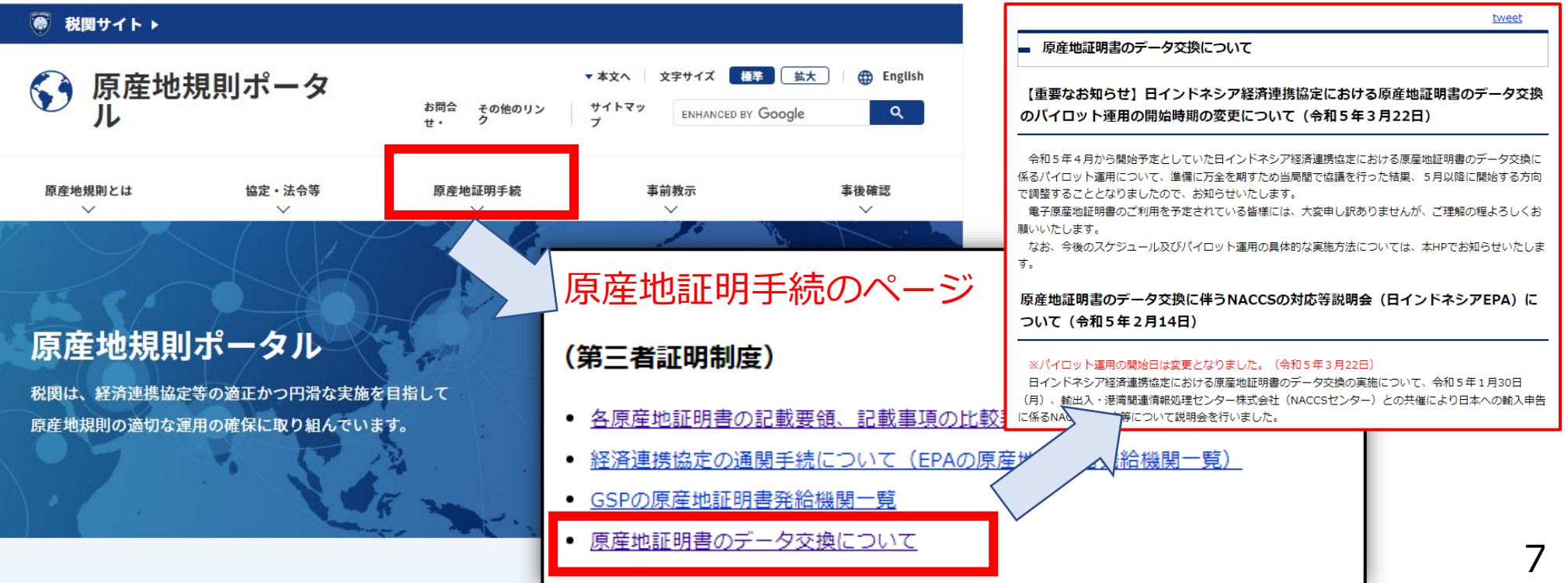

# **参考情報・お問い合わせ先**

- **参考情報**
	- 原産地証明書のデータ交換について(税関HP/原産地規則ポータル) <https://www.customs.go.jp/roo/procedure/data/news.html>
	- 輸入申告に係る原産地証明書のデータ交換 関係資料(NACCS掲示板) <https://bbs.naccscenter.com/naccs/dfw/web/system/etcdoc/eco/index.html>
- **お問い合わせ先**
	- NACCSの業務仕様等に関するお問合せ 輸出入・港湾関連情報処理センター株式会社(NACCSセンター) システム運用部 運用企画課 eCO担当 メールアドレス:e-co@naccs.jp
	- 原産地証明書データ交換の取組に関するお問合わせ 財務省関税局関税課原産地規則室 電話:03-3581-4111 (内線 5070、5705)
	- 原産地規則・関連する税関手続に関するお問合わせ 各税関の原産地調査官 <https://www.customs.go.jp/question2.htm#c>

※日本からの輸出に関するe-COの利用については、発給システムに関するご質問は日本商工会議所へ、その他の運用に関するご質問は経済産業省 へお問い合わせください。

(経済産業省ニュースリリース)<https://www.meti.go.jp/press/2022/12/20221227003/20221227003.html>